# Still More About Matlab GUI's (v. 1.3)

Dr. C. S. Tritt with slides from Dr. J. LaMack January 24, 2012

#### Popup Menus

- User selects one from a mutually exclusive list of options
- The 'String' property is typically the only property that is set
	- **Set during creation using the "matrix" editor**
	- Set in functions with the set command; must be a cell array of strings (each string is an option)
- Get the 'Value' property, which is the index number of the option chosen.
- Note that the *Value* can be used to extract the correspond *String* text.

## Popup Menu Exercise

- Create a GUI with a popup menu (ColorPopup) that contains the four color names:
	- Red, Green, Blue, Black
- When one of these is selected, display the name of the color in its appropriate color using static text component (ColorText).
- Name the figure Pop-up Demo and save it as popupDemo.
- See ColorMixDemo in a few slides.

#### List Boxes

- **Similar to popup menu, except user** can select more than one item from the list.
- Set max min greater than one to allow more than one selection.
	- **User selects multiple items by holding** down the shift button
- **String' property defines the list** items (set during creation or with set command as a cell array)

### List Box Interface Options

- **n** The callback function is called any time any contained component item is selected.
	- The boxes *value* property will be an array containing the numbers of all currently selected items (e.g., 2 or [1 3] 4]).
- Use the figure's *SelectionType* property to obtain the nature of the most recent mouse action.
	- In the box callback, use *gcbf* (get callback figure) to get the figure handle. Then get its *SelectionType*.
	- For a simple single click, it is *normal*.
	- For a double click, it is *open*.

being done selecting.

As an alternative to dealing with mouse click types, provide a pushbutton for the user to use to indicate

#### **Sliders**

- **Allows the user to select a value** within a continuous range.
	- Range extremes are min and max.
- **value' property is the output.** 
	- **Updated after the slider is moved** (mouse button released).
- **There doesn't appear to be any** simple way to track the slider position as it moves in GUIDE created Matlab programs.
- See ColorMixDemo for an example.

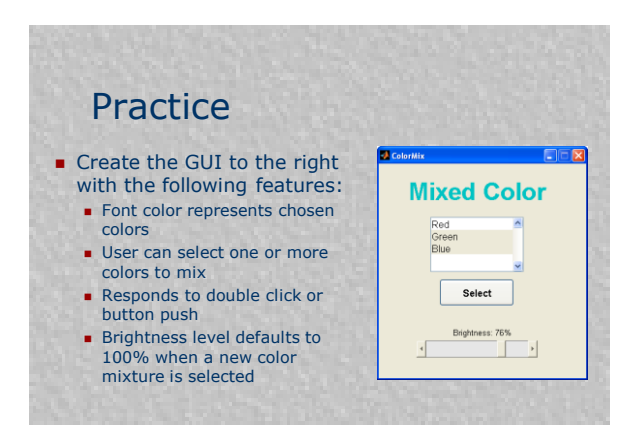

## **Strategies**

- **Responses to double click or** button push will be identical
- **Store the base color array as** application data and multiply the slider value (0 to 1) by this array to create the brightness-adjusted color

#### Panels and Button Groups

- Containers, not created by uicontrol like other controls.
	- uipanel
	- uibuttongroup
- **As with uicontrol's, you'll probably** create using the GUIDE.
- **Property Inspector for a list of** properties for panels and button groups.

#### Panels

- Similar to figures, but no title bar and cannot have attached menus
- Generally just to group things together
- **Mostly for looks and** organization—no particular added functionality

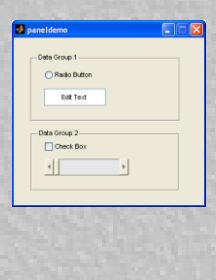

### Button Groups

- A way to organize a group of on/off buttons (radio buttons, toggle buttons, check boxes) such that only one can be selected at a time
- **Introduced in previous example. Not** covered well in your book

## Button Group Details

- When a button in a group is selected, the function ButtonGroupName SelectionChangeFcn IS
- activated, rather than the Callback function associated with the button
- **The SelectionChangeFcn is not** automatically generated.
- See next slide to see how to generate it.

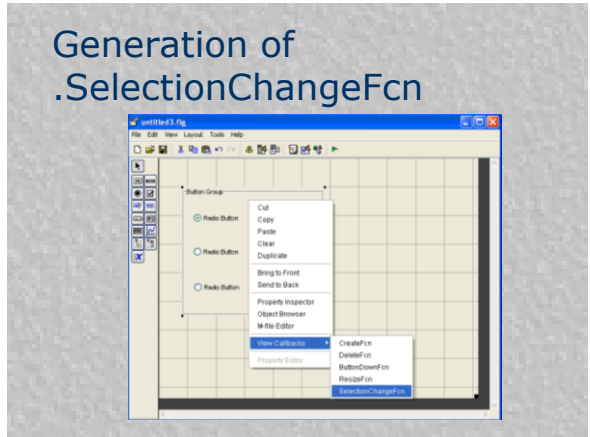

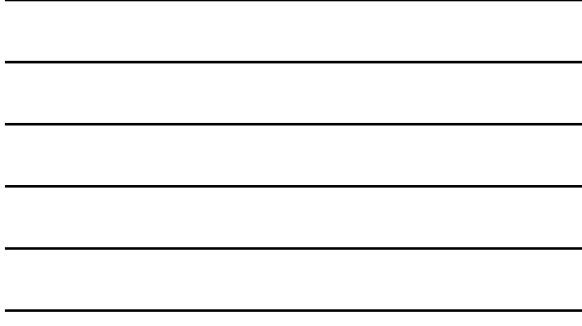

#### More Button Group Details

- The 'Tag' property will then be equal to that of the chosen button.
- **Use** hobject to specify the handle when analyzing this tag, since you don't know which button invoked the function.

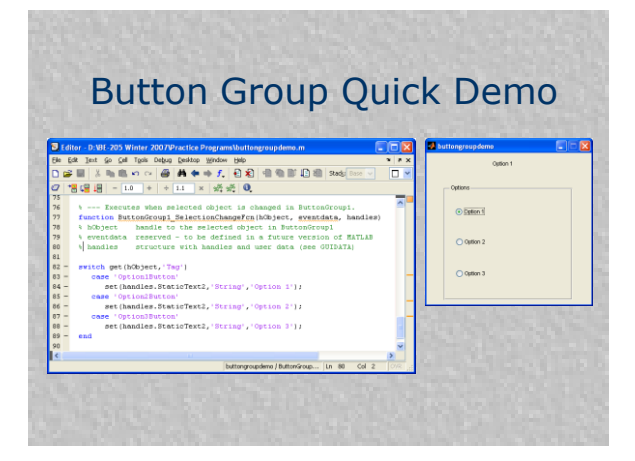

#### Axes

- One or more axes can be included in a GUIDE created GUI interface.
- **If only one is included, all graphics** related functions like *plot* and *image* refer to it.
- **If more than one axes is included,** each should have an unique tag to provide a corresponding value in the handles structure by which it can be referred to.

16

17

See *AxisTest* for an example.

# Axis, Axes and Set/Get

- **Axis is a function (with command** syntax) that controls the appearance of the current axis or specified axis.
- Axes is a function that creates a new axis or makes a specified axis the current axis. It can also be used to change axis properties.
- Get and set are functions that retrieve or change the properties of the specified axis.